# **dj-rest-auth Documentation**

*Release 1.0.5*

**iMerica Inc.**

**May 09, 2020**

# Contents

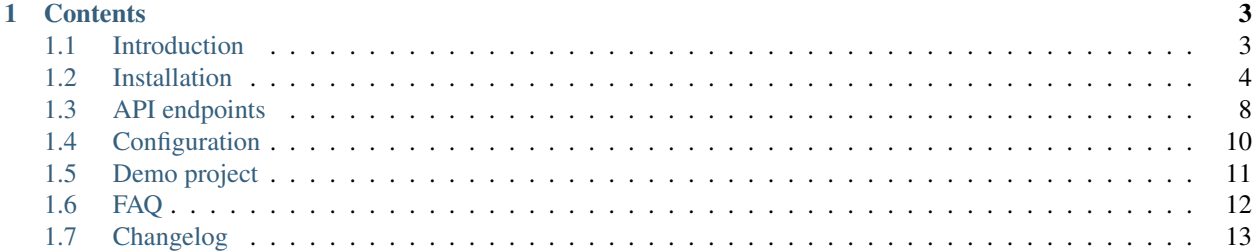

Note: dj-rest-auth version 1.0.0 now uses Django Simple JWT. Please see changelog.

# CHAPTER 1

# **Contents**

# <span id="page-6-1"></span><span id="page-6-0"></span>**1.1 Introduction**

Since the introduction of django-rest-framework, Django apps have been able to serve up app-level REST API endpoints. As a result, we saw a lot of instances where developers implemented their own REST registration API endpoints here and there, snippets, and so on. We aim to solve this demand by providing dj-rest-auth, a set of REST API endpoints to handle User Registration and Authentication tasks. By having these API endpoints, your client apps such as AngularJS, iOS, Android, and others can communicate to your Django backend site independently via REST APIs for User Management. Of course, we'll add more API endpoints as we see the demand.

#### **1.1.1 Features**

- User Registration with activation
- Login/Logout
- Retrieve/Update the Django User model
- Password change
- Password reset via e-mail
- Social Media authentication

### **1.1.2 Apps structure**

- dj\_rest\_auth has basic auth functionality like login, logout, password reset and password change
- dj\_rest\_auth.registration has logic related with registration and social media authentication

### **1.1.3 Angular app**

• iMerica has also created angular module which uses API endpoints from this app - [angular-django-registration](https://github.com/iMerica/angular-django-registration-auth)[auth](https://github.com/iMerica/angular-django-registration-auth)

## **1.1.4 Demo project**

• You can also check our *[Demo Project](#page-14-0)* which is using jQuery on frontend.

# <span id="page-7-0"></span>**1.2 Installation**

1. Install package:

```
pip install dj-rest-auth
```
2. Add dj\_rest\_auth app to INSTALLED\_APPS in your django settings.py:

```
INSTALLED_APPS = (
    ...,
    'rest_framework',
    'rest_framework.authtoken',
    ...,
    'dj_rest_auth'
)
```
Note: This project depends on django-rest-framework library, so install it if you haven't done yet. Make sure also you have installed rest\_framework and rest\_framework.authtoken apps

#### 3. Add dj\_rest\_auth urls:

```
urlpatterns = [
    ...,
   path('dj-rest-auth/', include('dj_rest_auth.urls'))
]
```
#### 4. Migrate your database

python manage.py migrate

You're good to go now!

# **1.2.1 Registration (optional)**

- 1. If you want to enable standard registration process you will need to install django-allauth by using pip install dj-rest-auth[with\_social].
- 2. Add django.contrib.sites, allauth, allauth.account and dj\_rest\_auth. registration apps to INSTALLED\_APPS in your django settings.py:
- 3. Add SITE\_ID = 1 to your django settings.py

```
INSTALLED_APPS = (
    ...,
    'django.contrib.sites',
    'allauth',
    'allauth.account',
    'dj_rest_auth.registration',
)
SITE\_ID = 1
```
#### 3. Add dj\_rest\_auth.registration urls:

```
urlpatterns = [
   ...,
   path('dj-rest-auth/', include('dj_rest_auth.urls')),
   path('dj-rest-auth/registration/', include('dj_rest_auth.registration.urls'))
]
```
# **1.2.2 Social Authentication (optional)**

Using django-allauth, dj-rest-auth provides helpful class for creating social media authentication view.

Note: Points 1 and 2 are related to django-allauth configuration, so if you have already configured social authentication, then please go to step 3. See django-allauth documentation for more details.

1. Add allauth.socialaccount and allauth.socialaccount.providers.facebook or allauth.socialaccount.providers.twitter apps to INSTALLED\_APPS in your django settings.py:

```
INSTALLED_APPS = (
    ...,
    'rest_framework',
    'rest_framework.authtoken',
    'dj_rest_auth'
    ...,
    'django.contrib.sites',
    'allauth',
    'allauth.account',
    'dj_rest_auth.registration',
    ...,
    'allauth.socialaccount',
    'allauth.socialaccount.providers.facebook',
    'allauth.socialaccount.providers.twitter',
)
```
2. Add Social Application in django admin panel

#### **Facebook**

3. Create new view as a subclass of dj\_rest\_auth.registration.views.SocialLoginView with FacebookOAuth2Adapter adapter as an attribute:

```
from allauth.socialaccount.providers.facebook.views import FacebookOAuth2Adapter
from dj_rest_auth.registration.views import SocialLoginView
class FacebookLogin(SocialLoginView):
    adapter_class = FacebookOAuth2Adapter
```
4. Create url for FacebookLogin view:

```
urlpatterns += [
    ...,
    path('dj-rest-auth/facebook/', FacebookLogin.as_view(), name='fb_login')
]
```
#### **Twitter**

If you are using Twitter for your social authentication, it is a bit different since Twitter uses OAuth 1.0.

3. Create new view as a subclass of dj\_rest\_auth.registration.views.SocialLoginView with TwitterOAuthAdapter adapter and TwitterLoginSerializer as an attribute:

```
from allauth.socialaccount.providers.twitter.views import TwitterOAuthAdapter
from dj_rest_auth.registration.views import SocialLoginView
from dj_rest_auth.social_serializers import TwitterLoginSerializer
class TwitterLogin(SocialLoginView):
    serializer_class = TwitterLoginSerializer
    adapter_class = TwitterOAuthAdapter
```
4. Create url for TwitterLogin view:

```
urlpatterns += [
    ...,
   path('dj-rest-auth/twitter/', TwitterLogin.as_view(), name='twitter_login')
]
```
Note: Starting from v0.21.0, django-allauth has dropped support for context processors. Check out [http:](http://django-allauth.readthedocs.org/en/latest/changelog.html#from-0-21-0) [//django-allauth.readthedocs.org/en/latest/changelog.html#from-0-21-0](http://django-allauth.readthedocs.org/en/latest/changelog.html#from-0-21-0) for more details.

#### **GitHub**

If you are using GitHub for your social authentication, it uses code and not AccessToken directly.

3. Create new view as a subclass of dj\_rest\_auth.views.SocialLoginView with GitHubOAuth2Adapter adapter, an OAuth2Client and a callback\_url as attributes:

```
from allauth.socialaccount.providers.github.views import GitHubOAuth2Adapter
from allauth.socialaccount.providers.oauth2.client import OAuth2Client
from dj_rest_auth.registration.views import SocialLoginView
class GithubLogin(SocialLoginView):
   adapter_class = GitHubOAuth2Adapter
   callback_url = CALLBACK_URL_YOU_SET_ON_GITHUB
   client_class = OAuth2Client
```
4. Create url for GitHubLogin view:

```
urlpatterns += [
    ...,
    path('dj-rest-auth/github/', GitHubLogin.as_view(), name='github_login')
]
```
#### **Additional Social Connect Views**

If you want to allow connecting existing accounts in addition to login, you can use connect views:

```
from allauth.socialaccount.providers.facebook.views import FacebookOAuth2Adapter
from allauth.socialaccount.providers.github.views import GitHubOAuth2Adapter
from allauth.socialaccount.providers.twitter.views import TwitterOAuthAdapter
from allauth.socialaccount.providers.oauth2.client import OAuth2Client
from dj_rest_auth.registration.views import SocialConnectView
from dj_rest_auth.social_serializers import TwitterConnectSerializer
class FacebookConnect(SocialConnectView):
    adapter_class = FacebookOAuth2Adapter
class TwitterConnect(SocialConnectView):
    serializer_class = TwitterConnectSerializer
    adapter_class = TwitterOAuthAdapter
class GithubConnect(SocialConnectView):
    adapter_class = GitHubOAuth2Adapter
    callback_url = CALLBACK_URL_YOU_SET_ON_GITHUB
    client_class = OAuth2Client
```
In urls.py:

```
urlpatterns += [
    ...,
    path('dj-rest-auth/facebook/connect/', FacebookConnect.as_view(), name='fb_connect
\leftrightarrow')
    path('dj-rest-auth/twitter/connect/', TwitterConnect.as_view(), name='twitter_
˓→connect')
    path('dj-rest-auth/github/connect/', GithubConnect.as_view(), name='github_connect
˓→')
]
```
You can also use the following views to check all social accounts attached to the current authenticated user and disconnect selected social accounts:

```
from dj_rest_auth.registration.views import (
    SocialAccountListView, SocialAccountDisconnectView
)
urlpatterns += [
    ...,
    path(
        'socialaccounts/',
        SocialAccountListView.as_view(),
        name='social_account_list'
    ),
```
(continues on next page)

(continued from previous page)

```
path(
    'socialaccounts/<int:pk>/disconnect/',
    SocialAccountDisconnectView.as_view(),
    name='social_account_disconnect'
)
```
### **1.2.3 JSON Web Token (JWT) Support (optional)**

By default  $d$  j-rest-auth uses Django's Token-based authentication. If you want to use JWT authentication, follow these steps:

- 1. Install [djangorestframework-simplejwt](https://github.com/SimpleJWT/django-rest-framework-simplejwt/)
	- djangorestframework-simplejwt is currently the only supported JWT library.
- 2. Add a simple\_jwt auth configuration to the list of authentication classes.

```
REST_FRAMEWORK = {
    ...
    'DEFAULT_AUTHENTICATION_CLASSES': (
        ...
        'dj_rest_auth.utils.JWTCookieAuthentication',
    )
    ...
}
```
3. Add the following configuration value to your settings file to enable JWT authentication in dj-rest-auth.

REST\_USE\_JWT = True

]

4. Declare what you want the cookie key to be called.

JWT\_AUTH\_COOKIE = 'my-app-auth'

This example value above will cause dj-rest-auth to return a *Set-Cookie* header that looks like this:

```
Set-Cookie: my-app-auth=xxxxxxxxxxxxx; expires=Sat, 28 Mar 2020 18:59:00 GMT;
˓→HttpOnly; Max-Age=300; Path=/
```
JWT\_AUTH\_COOKIE is also used while authenticating each request against protected views.

# <span id="page-11-0"></span>**1.3 API endpoints**

#### **1.3.1 Basic**

- /dj-rest-auth/login/ (POST)
	- username
	- email
	- password

Returns Token key

• /dj-rest-auth/logout/ (POST)

Note: ACCOUNT\_LOGOUT\_ON\_GET = True to allow logout using GET - this is the exact same configuration from allauth. NOT recommended, see: [http://django-allauth.readthedocs.io/en/latest/](http://django-allauth.readthedocs.io/en/latest/views.html#logout) [views.html#logout](http://django-allauth.readthedocs.io/en/latest/views.html#logout)

• /dj-rest-auth/password/reset/ (POST)

– email

• /dj-rest-auth/password/reset/confirm/ (POST)

– uid

- token
- new\_password1
- new\_password2

Note: uid and token are sent in email after calling /dj-rest-auth/password/reset/

- /dj-rest-auth/password/change/ (POST)
	- new\_password1
	- new\_password2
	- old\_password

Note: OLD\_PASSWORD\_FIELD\_ENABLED = True to use old\_password.

Note: LOGOUT\_ON\_PASSWORD\_CHANGE = False to keep the user logged in after password change

- /dj-rest-auth/user/ (GET, PUT, PATCH)
	- username
	- first\_name
	- last\_name

Returns pk, username, email, first\_name, last\_name

#### **1.3.2 Registration**

- /dj-rest-auth/registration/ (POST)
	- username
	- password1
	- password2
	- email
- /dj-rest-auth/registration/verify-email/ (POST)

– key

```
Note: If you set account email verification as mandatory, you have to add the VerifyEmailView
with the used name. You need to import the view: from dj_rest_auth.registration.
views import VerifyEmailView. Then add the url with the corresponding name:
path('dj-rest-auth/account-confirm-email/', VerifyEmailView.
as_view(), name='account_email_verification_sent') to the urlpatterns
list.
```
#### **1.3.3 Social Media Authentication**

Basing on example from installation section *[Installation](#page-7-0)*

- /dj-rest-auth/facebook/ (POST)
	- access\_token
	- code

Note: access\_token OR code can be used as standalone arguments, see [https://github.com/](https://github.com/jazzband/dj-rest-auth/blob/master/dj_rest_auth/registration/views.py) [jazzband/dj-rest-auth/blob/master/dj\\_rest\\_auth/registration/views.py](https://github.com/jazzband/dj-rest-auth/blob/master/dj_rest_auth/registration/views.py)

- /dj-rest-auth/twitter/ (POST)
	- access\_token
	- token\_secret

# <span id="page-13-0"></span>**1.4 Configuration**

#### • REST\_AUTH\_SERIALIZERS

You can define your custom serializers for each endpoint without overriding urls and views by adding REST\_AUTH\_SERIALIZERS dictionary in your django settings. Possible key values:

- LOGIN\_SERIALIZER serializer class in dj\_rest\_auth.views.LoginView, default value dj\_rest\_auth.serializers.LoginSerializer
- TOKEN SERIALIZER response for successful authentication in  $d\vec{j}$  rest\_auth.views. LoginView, default value dj\_rest\_auth.serializers.TokenSerializer
- JWT\_SERIALIZER (Using REST\_USE\_JWT=True) response for successful authentication in dj\_rest\_auth.views.LoginView, default value dj\_rest\_auth.serializers. JWTSerializer
- USER\_DETAILS\_SERIALIZER serializer class in dj\_rest\_auth.views. UserDetailsView, default value dj\_rest\_auth.serializers. UserDetailsSerializer
- PASSWORD\_RESET\_SERIALIZER serializer class in dj\_rest\_auth. views.PasswordResetView, default value dj\_rest\_auth.serializers. PasswordResetSerializer
- PASSWORD RESET CONFIRM SERIALIZER serializer class in dj\_rest\_auth. views.PasswordResetConfirmView, default value dj\_rest\_auth. serializers.PasswordResetConfirmSerializer
- PASSWORD\_CHANGE\_SERIALIZER serializer class in dj\_rest\_auth. views.PasswordChangeView, default value dj\_rest\_auth.serializers. PasswordChangeSerializer

Example configuration:

```
REST_AUTH_SERIALIZERS = {
    'LOGIN_SERIALIZER': 'path.to.custom.LoginSerializer',
    'TOKEN_SERIALIZER': 'path.to.custom.TokenSerializer',
    ...
}
```
#### • REST\_AUTH\_REGISTER\_SERIALIZERS

You can define your custom serializers for registration endpoint. Possible key values:

– REGISTER\_SERIALIZER - serializer class in dj\_rest\_auth.registration. views.RegisterView, default value dj\_rest\_auth.registration. serializers.RegisterSerializer

```
Note: The custom REGISTER SERIALIZER must define a def save(self,
request) method that returns a user model instance
```
- REST AUTH TOKEN MODEL path to model class for tokens, default value 'rest\_framework. authtoken.models.Token'
- REST\_AUTH\_TOKEN\_CREATOR path to callable or callable for creating tokens, default value dj\_rest\_auth.utils.default\_create\_token.
- REST\_SESSION\_LOGIN Enable session login in Login API view (default: True)
- REST\_USE\_JWT Enable JWT Authentication instead of Token/Session based. This is built on top of djangorestframework-simplejwt [https://github.com/SimpleJWT/django-rest-framework-simplejwt,](https://github.com/SimpleJWT/django-rest-framework-simplejwt) which must also be installed. (default: False)
- **JWT\_AUTH\_COOKIE** The cookie name/key.
- OLD PASSWORD FIELD ENABLED set it to True if you want to have old password verification on password change enpoint (default: False)
- LOGOUT\_ON\_PASSWORD\_CHANGE set to False if you want to keep the current user logged in after a password change

# <span id="page-14-0"></span>**1.5 Demo project**

This demo project shows how you can potentially use dj-rest-auth app with jQuery on frontend. To run this locally follow the steps below.

```
cd /tmp
git clone https://github.com/jazzband/dj-rest-auth.git
cd dj-rest-auth/demo/
pip install -r requirements.pip
```
(continues on next page)

(continued from previous page)

```
python manage.py migrate --settings=demo.settings --noinput
python manage.py runserver --settings=demo.settings
```
Now, go to http://127.0.0.1:8000/ in your browser. There is also a Single Page Application (SPA) in React within the demo/ directory. To run this do:

```
cd react-spa/
yarn # or npm install
yarn run start
```
Now, go to https://localhost:3000 in your browser to view it.

# <span id="page-15-0"></span>**1.6 FAQ**

1. Why account\_confirm\_email url is defined but it is not usable?

In /dj\_rest\_auth/registration/urls.py we can find something like this:

```
url(r'^account-confirm-email/(?P<key>[-:\w]+)/$', TemplateView.as_view(),
   name='account_confirm_email'),
```
This url is used by django-allauth. Empty TemplateView is defined just to allow reverse() call inside app - when email with verification link is being sent.

You should override this view/url to handle it in your API client somehow and then, send post to /verify-email/ endpoint with proper key. If you don't want to use API on that step, then just use ConfirmEmailView view from: django-allauth [https://github.com/pennersr/django-allauth/blob/master/](https://github.com/pennersr/django-allauth/blob/master/allauth/account/views.py) [allauth/account/views.py](https://github.com/pennersr/django-allauth/blob/master/allauth/account/views.py)

2. I get an error: Reverse for 'password\_reset\_confirm' not found.

You need to add *password\_reset\_confirm* url into your urls.py (at the top of any other included urls). Please check the  $urls.py$  module inside demo app example for more details.

3. How can I update UserProfile assigned to User model?

Assuming you already have UserProfile model defined like this

```
from django.db import models
from django.contrib.auth.models import User
class UserProfile(models.Model):
   user = models.OneToOneField(User)
    # custom fields for user
    company_name = models.CharField(max_length=100)
```
To allow update user details within one request send to dj\_rest\_auth.views.UserDetailsView view, create serializer like this:

```
from rest_framework import serializers
from dj_rest_auth.serializers import UserDetailsSerializer
class UserSerializer(UserDetailsSerializer):
    company_name = serializers.CharField(source="userprofile.company_name
˓→")
```
(continues on next page)

(continued from previous page)

```
class Meta(UserDetailsSerializer.Meta):
       fields = UserDetailsSerializer.Meta.fields + ('company_name',)
   def update(self, instance, validated_data):
       profile_data = validated_data.pop('userprofile', {})
       company_name = profile_data.get('company_name')
       instance = super(UserSerializer, self).update(instance, validated_
˓→data)
       # get and update user profile
       profile = instance.userprofile
       if profile_data and company_name:
           profile.company_name = company_name
           profile.save()
       return instance
```
And setup USER\_DETAILS\_SERIALIZER in django settings:

```
REST_AUTH_SERIALIZERS = {
    'USER_DETAILS_SERIALIZER': 'demo.serializers.UserSerializer'
}
```
# <span id="page-16-0"></span>**1.7 Changelog**

#### **1.7.1 0.1.2**

Welcome Dj-Rest-Auth

### **1.7.2 1.0.0**

Replaces *rest\_framework\_jwt* with *djangorestframework-simplejwt*.

Rest\_framework\_jwt is now unmaintained so we've switched to simplewjt, which is a strong jwt library with a large community. This change means you may need to change your client code if you're upgrading from the previous version.